## COMPETITION REGISTRATION THROUGH ENTRYEEZE

Step 1. Go to [www.EntryEeze.com](http://www.entryeeze.com/) and click **Start here...** under **Skaters** A Not secure | www.entryeeze.com 10 其 4 10 competitions a breez The premiere solution for your competition & membership n Coaches<br>Access your "EntryEeze Global" account Officials Membership / Testing Skaters for (or login to) a ee Login Find yo Login here Start he  $nt \cdot \infty$ ed to sign up for an a Home ⊰≲ Figure Skating meets the 21st century..... Active competitions  $+$  ISL Harness the power of the internet See us on a world map The EntryEeze system modernizes figure skating competitions and membership management. We comb the flexibility of the web with the convenience of credit card payments to take much of the burden of **Competition Hosting** competition management off your shoulders. Whether your competition is small or large, we can help you save me and decrease stress Sign up! Reliable and affordable How it works

Step 2. Search for a competition by state. Click on link for desired competition.

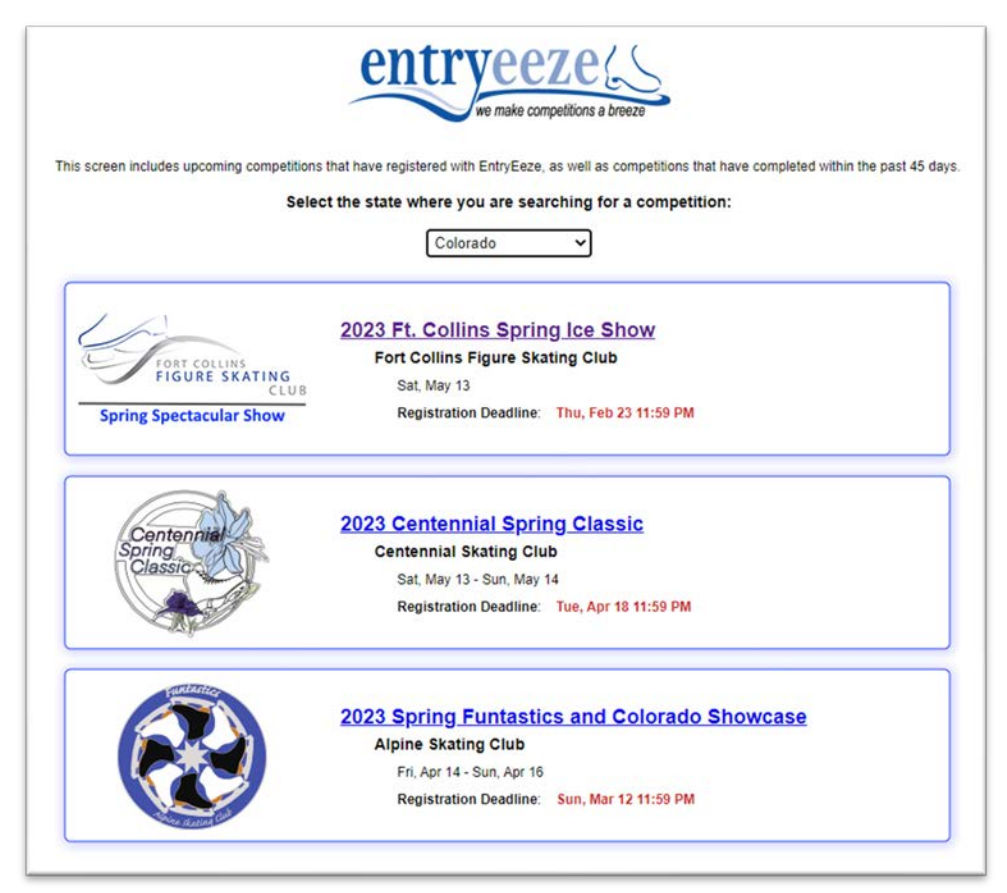

## Step 3. Click on **Skaters & Parents**

• This is the competition homepage. Each club customizes their comp page, so it could look different for each comp. The announcement will always be on the left side.

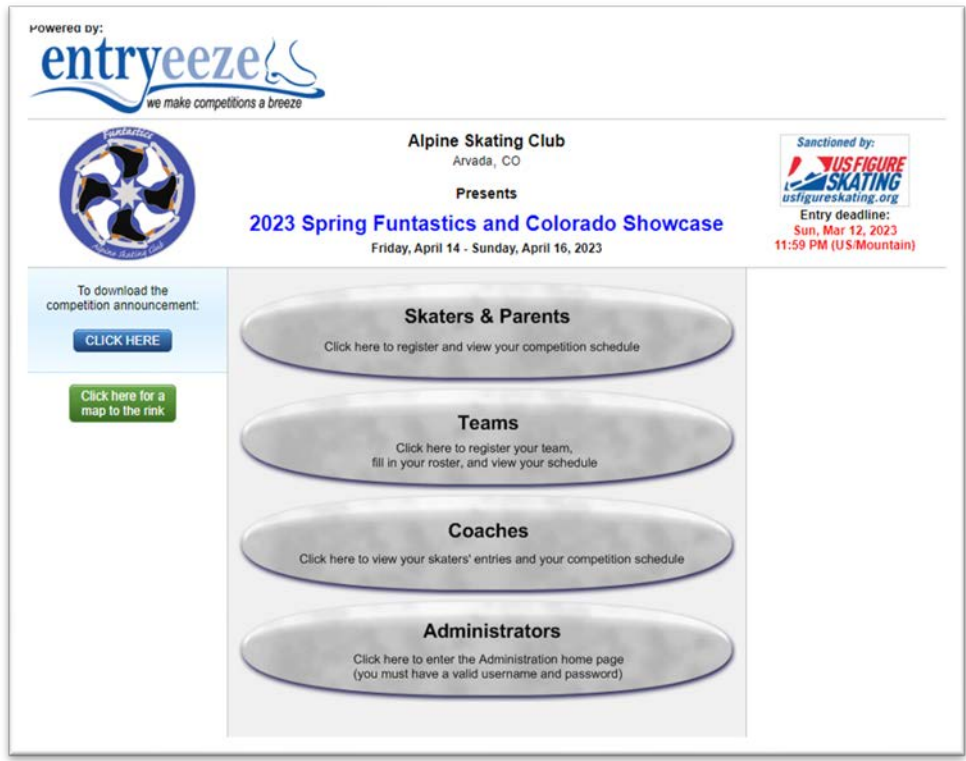

Step 4: Enter your USFSA or LTS number.

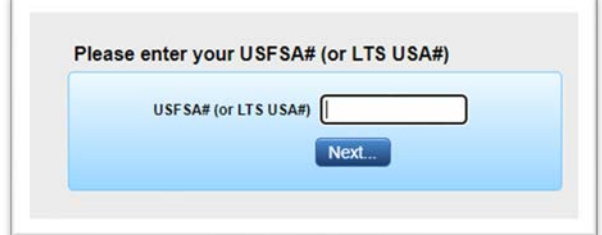

Step 5: Enter the reCAPTCHA.

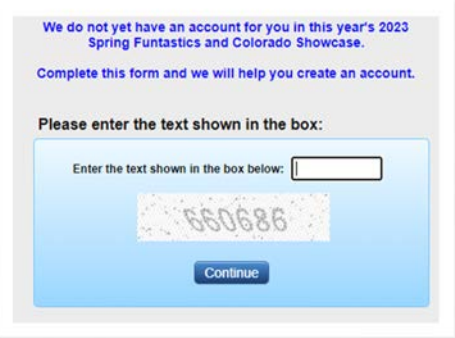

Step 6: Fill in all required information.

- Choose a PIN number you'll remember EntryEeze will save your info so you won't have to fill this in for each comp!
- If you are in the Learn to Skate classes you only need to choose a level under the **Freeskate / LTS USA** option. All other classifications can be left at None.

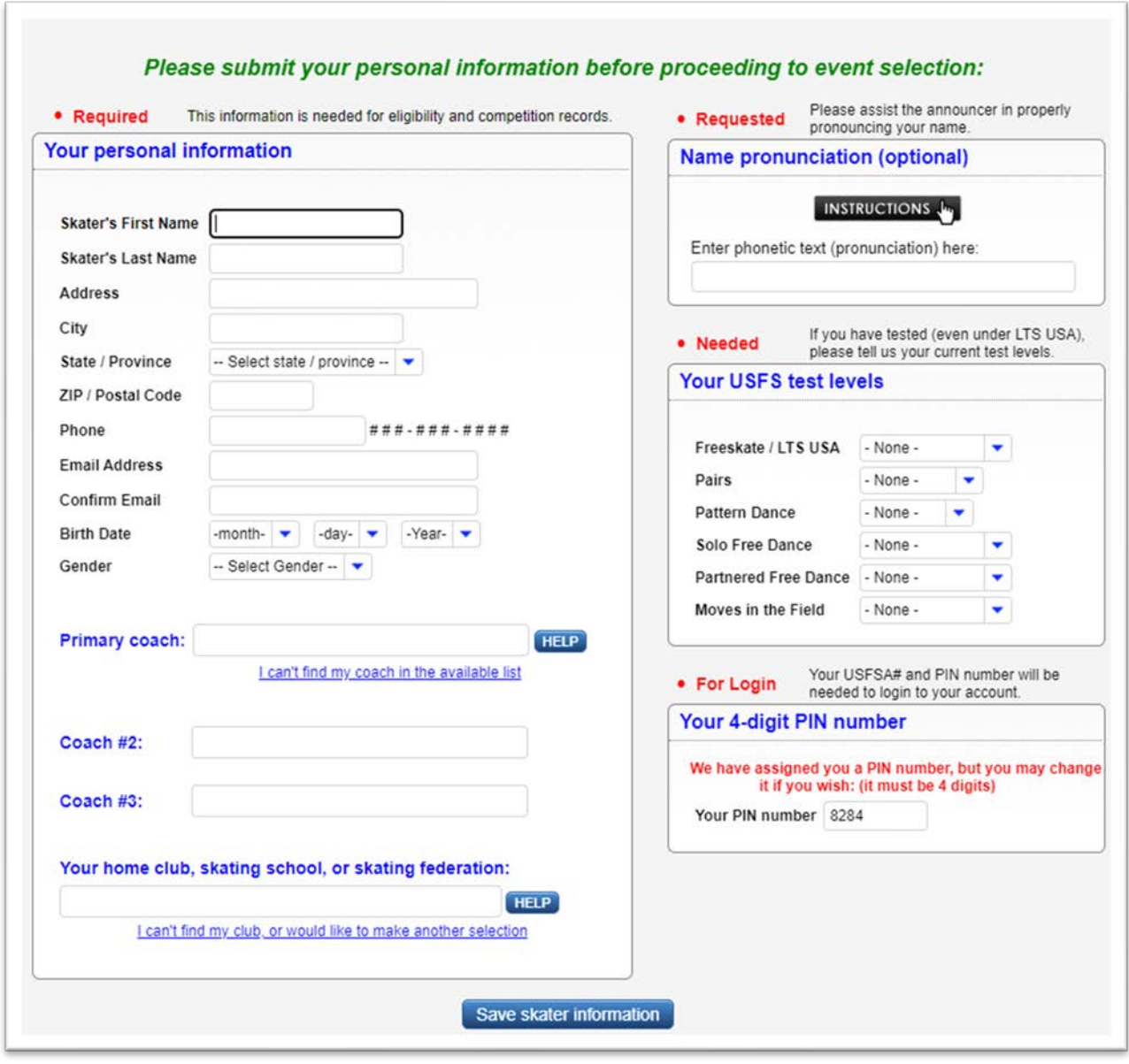

Step 7: Choose your events and add to shopping cart.

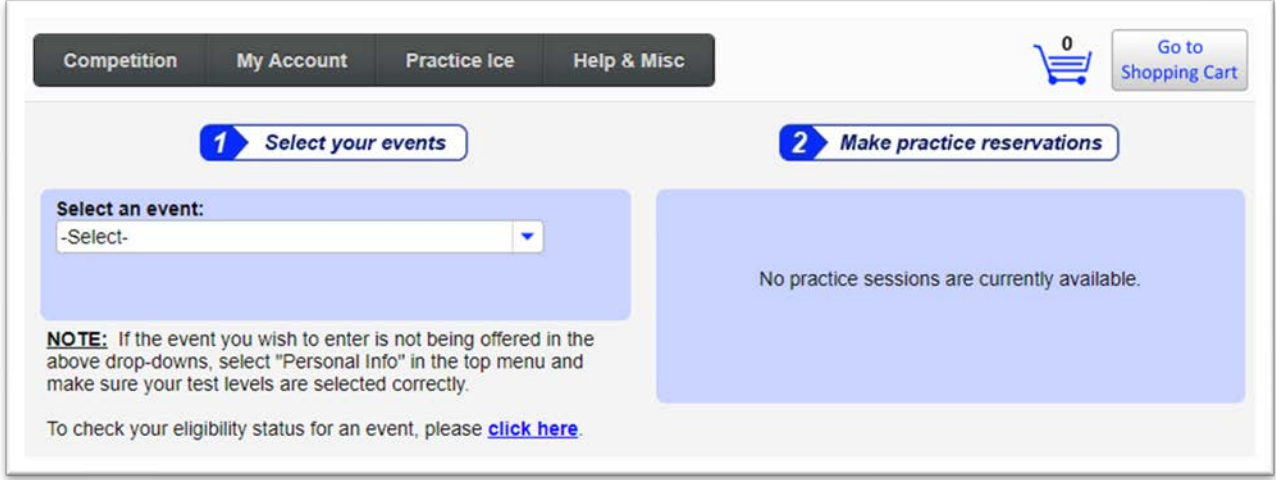

Step 8: As you add events, available practice ice options appear.

• It is recommended to pre-purchase at least one practice ice.

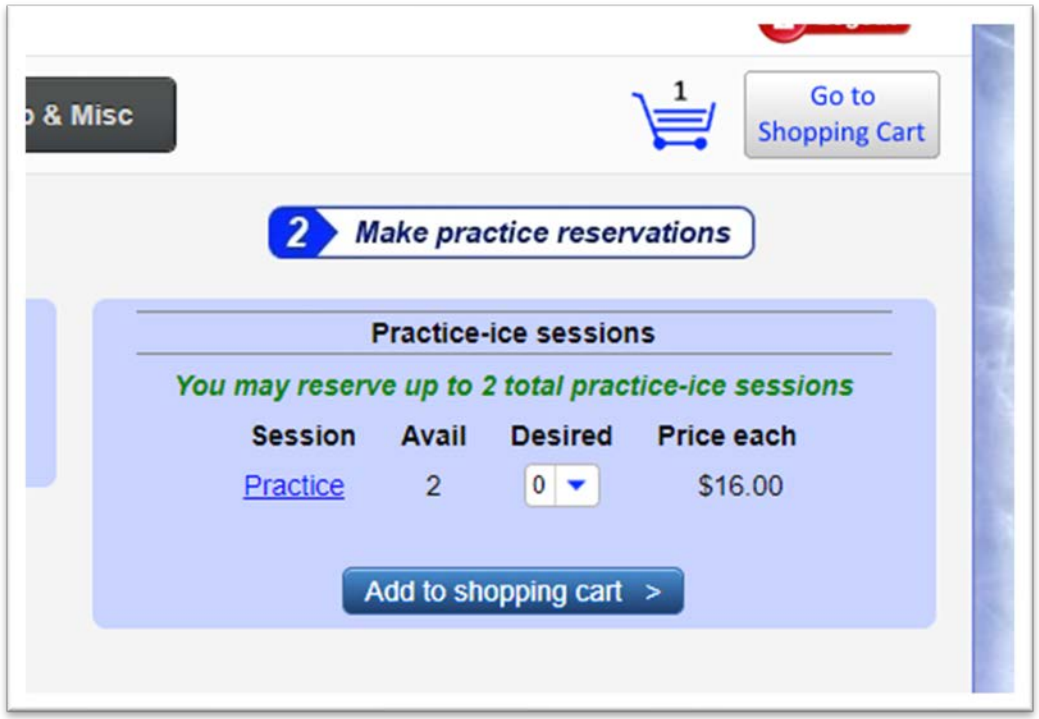

Step 9: Complete checkout.